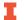

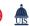

# University of Illinois System

## Payroll Correction and Adjustment Guide - Bi-weekly Employees

Payroll correction options depend upon the stage of payment. See the <u>Payroll Schedule</u> and the OBFS News Feed for current deadlines, cutoff dates, and variations surrounding holidays.

### Stage 1: During Time Entry (usually until noon Tuesday)

| Issue/Status                                                           | Cause                                                                                                    | Method of Correction                                    |
|------------------------------------------------------------------------|----------------------------------------------------------------------------------------------------|---------------------------------------------------------|
| Timesheet not available (employee will not be paid on regular payroll) | New job has not been entered or applied to Banner. Adjustment required.                                                                     | New Job Transaction in HRFE (must be applied to Banner) |
|                                                                        | <b>NOTE</b> : New job must be accurate and applied to Banner before starting the adjustment.                                                | AND PUA in PARIS (Stage 3 or 4)                         |
| Timesheet not available or cannot be accessed                          | Security or time entry setup errors. Contact your                                                                                           | Establish security access                               |
|                                                                        | Unit Security Contact (USC).                                                                                                    | AND                                                     |
|                                                                        | See <u>Time Entry Setup and Security</u> .                                                                                                  | CPA or PUA in PARIS                                     |
| Timesheet shows incorrect rate or available days                       | A Job Change was applied to Banner after the Job Change Cutoff. Timesheet is not valid and will not be in PARIS or the payroll calculation. | PUA in PARIS                                            |
| Unable to extract or access timesheet                                  | Routing queue is broken. Adjustment required.                                                                                               | CPA in PARIS                                            |
|                                                                        | NOTE: See Stage 2 options if queue gets fixed                                                                                               |                                                         |
| Timesheet not correct,<br>Web Time Entry                               | Employee entry error                                                                                                    | Return timesheet to employee in Web Time Entry          |
| Timesheet not correct, timesheet approved                              | Incorrect timesheet erroneously approved                                                                                                    | CPA in PARIS                                            |

#### Stage 2: Noon Time Entry Cutoff to CPA Cutoff (usually Wednesday 10:00 am, see CPA Window Quick Guide)

| Issue/Status                                               | Cause                                                                                                    | Method of Correction   |
|------------------------------------------------------------|----------------------------------------------------------------------------------------------------|------------------------|
| Timesheet not submitted or approved, 12 pm through 5 pm    | <b>NOTE</b> : Superuser can extract, enter, submit, and approve timesheets between the 12:00 noon time entry cutoff through 5 p.m.                              | Superuser intervention |
| Timesheet not correct, timesheet approved                  | Incorrect timesheet erroneously approved                                                                                                    | CPA in PARIS           |
| Timesheet not approved                                     | Superuser not available or unable to approve.                                                                                                    | CPA in PARIS           |
| CPA transaction not available in PARIS, timesheet approved | New Job was applied to Banner after the Job Change Cutoff. Timesheet is not valid and will not be in PARIS or the payroll calculation.                          | PUA in PARIS           |
| CPA transaction has incorrect rate or days in PARIS        | A Job Change was applied to Banner after the Job Change Cutoff. Timesheet and PARIS reflect the job information effective at the time of the job change cutoff. | PUA in PARIS           |

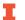

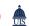

# University of Illinois System

### Stage 3: Up to Pay Day

| Issue/Status                                                                                                    | Cause                                                                                                    | Method of Correction                            |
|----------------------------------------------------------------------------------------------------|----------------------------------------------------------------------------------------------------|-------------------------------------------------|
| Employee is going to be underpaid                                                                                 | Timesheet or job errors. See PUA Adjustment Reasons Quick Guide.                                                                                                    | PUA in PARIS                                    |
| Employee is going to be overpaid                                                                                  | Timesheet or job errors. <b>NOTE</b> : Allow 2 days prior to payday to process a Pay Stop.                                                                                                    | Pay Stop in ANA                                 |
| After payroll calculation employee is not getting paid, or paid different from what was on the approved timesheet | New Job or Job Change was applied to Banner after the Job Change Cutoff. Payroll calculated based on the job information effective at the time of the job change cutoff. <b>NOTE</b> : If overpaid, allow 2 days prior to payday to process a Pay Stop. | PUA in PARIS  OR  Pay Stop in ANA (if overpaid) |

### Stage 4: After Pay Day

| Issue/Status              | Cause                                                                                                    | Method of Correction |
|---------------------------|----------------------------------------------------------------------------------------------------|----------------------|
| Employee is underpaid     | Timesheet or job errors. See PUA Adjustment Reasons Quick Guide.                                                                                                    | PUA in PARIS         |
| Employee is overpaid      | Timesheet or job errors.                                                                                                    | Overpayment in ANA   |
| was correct. Employee Job | New Job or Job Change was applied to Banner after the Job Change Cutoff. Payroll calculated based on the job information effective at the time of the job change cutoff. | PUA in PARIS         |
|                           |                                                                                                    | OR                   |
|                           |                                                                                                    | Overpayment in ANA   |

#### **Other Transactions**

| Transaction                   | Notes                                                                                                    | Transaction Needed                                       |
|-------------------------------|----------------------------------------------------------------------------------------------------|----------------------------------------------------------|
| Employee Recognition<br>Award | Submit the payment request two weeks before the awards ceremony.                                                                          | Employee Recognition<br>Award in ANA                     |
| Separation                    | Make sure all jobs are terminated with a Separation Transaction in HRFE and applied to Banner. Then submit a PUA for the Benefits Payout. | Separation<br>Transaction in HRFE<br>AND<br>PUA in PARIS |

### **Acronym Key**

HRFE = Human Resources Front End

**PARIS** = Payroll Adjustment Request Interface System

- **CPA** = Current Pay Adjustment
- **PUA** = Prior Underpayment Adjustment

**ANA** = Adjustment Notification Application